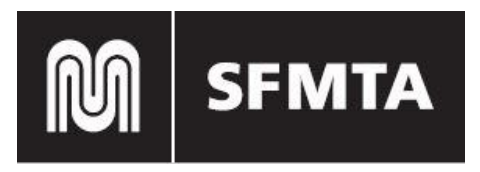

# **HOW TO GUIDE FOR TEMPORARY TOW DATABASE**

### **How to Register**

- 1. Go to [https://sf-mta.force.com/TempTowRequest/shttps://sf-mta.force.com/TempTowRequest/s](https://sf-mta.force.com/TempTowRequest/s)
- 2. Click the "Not a member?" under "Log in"

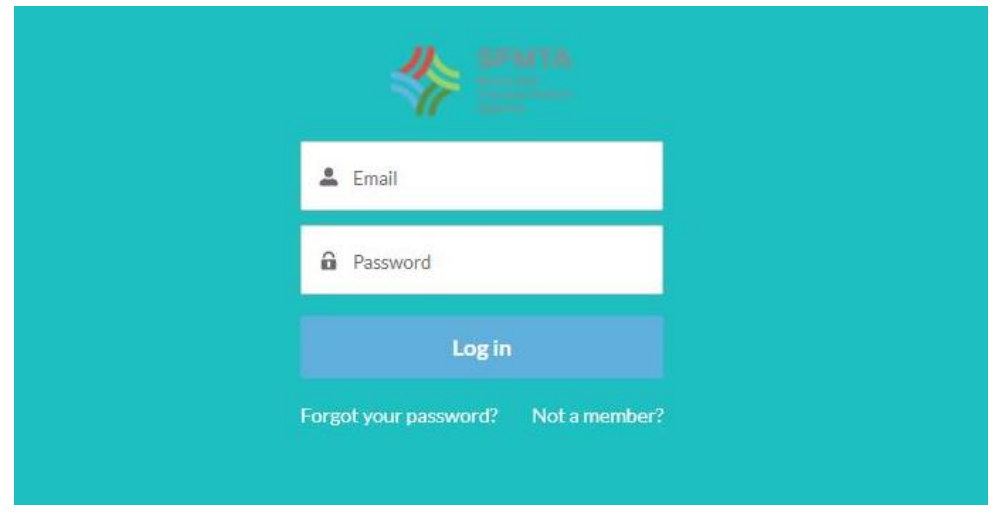

3. Fill in the blank boxes with the correct information. Be sure to use a correct email address.

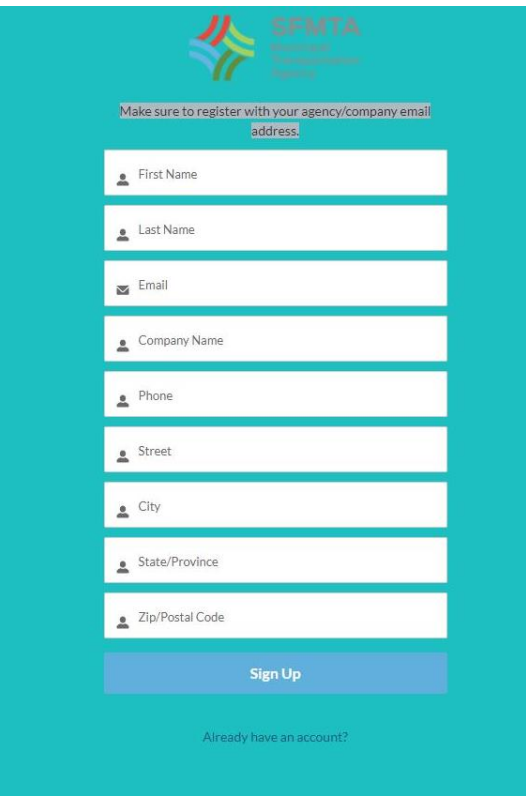

If you have completed the form correctly, you will see this message. The email is from the SFMTA Community and provides your username, which is the email used on the form.

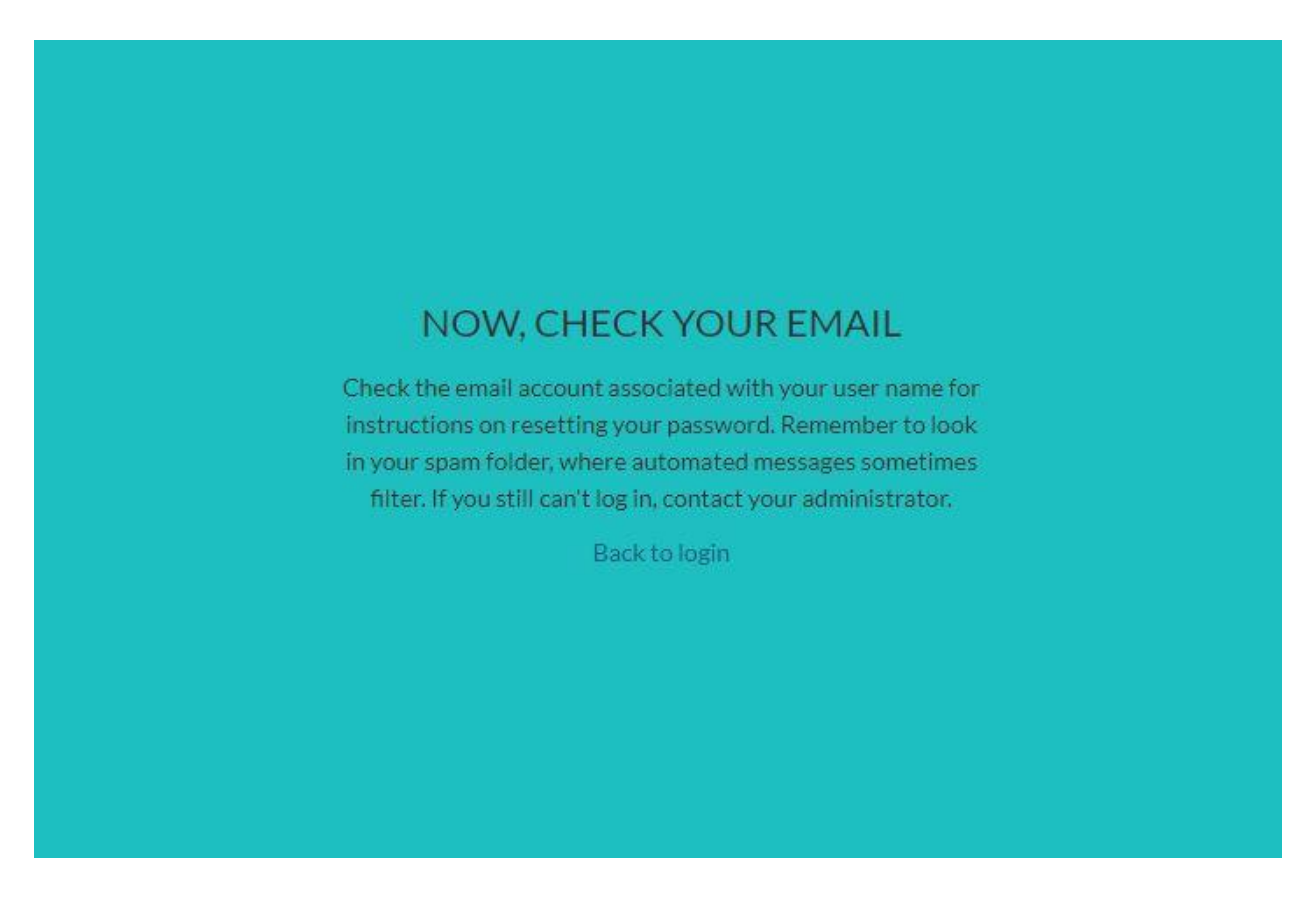

4. Check your email and create a password.

An email from the SFMTA Community and provides your username, which is the email used on the form. Click on the first link on the email and create your password, with the necessary requirements

Congratulations, you have created your SFMTA tow account.

## **New Tow Zone Request (Construction) Creation**

To create a new tone zone request, click on "Request new tow zone" that will be located on the home page. (After you have logged in of course)

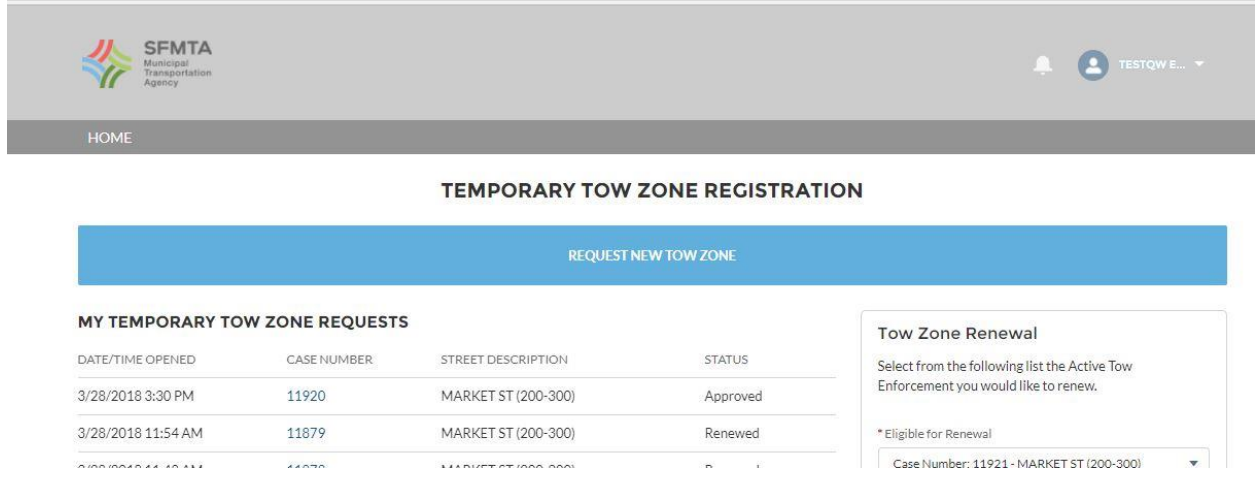

You will need to fill out a form with the street, date/days,etc, as well as a valid permit number. and click confirm on the bottom once completed, you will be shown the status of your request (approved,etc.)

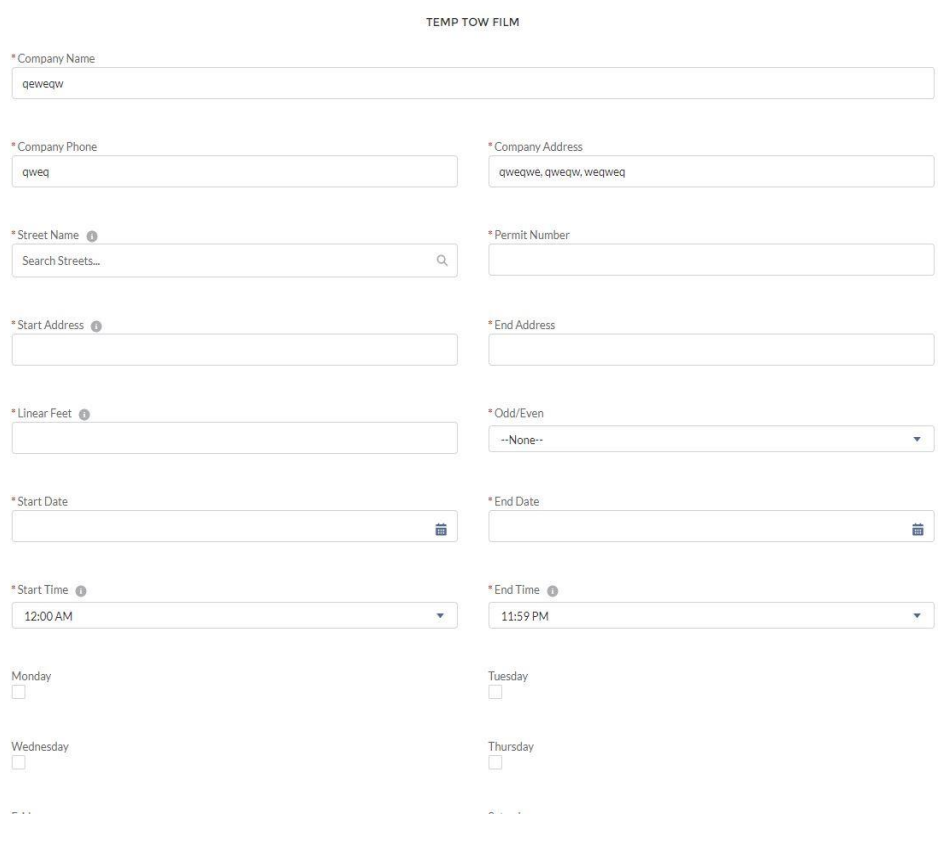

**TEMPORARY TOW ZONE REGISTRATION** 

If your request is denied/approved or would like changes on your case, you will receive an email in to which you can respond to for changes. You can also write in the **comments** for any changes.

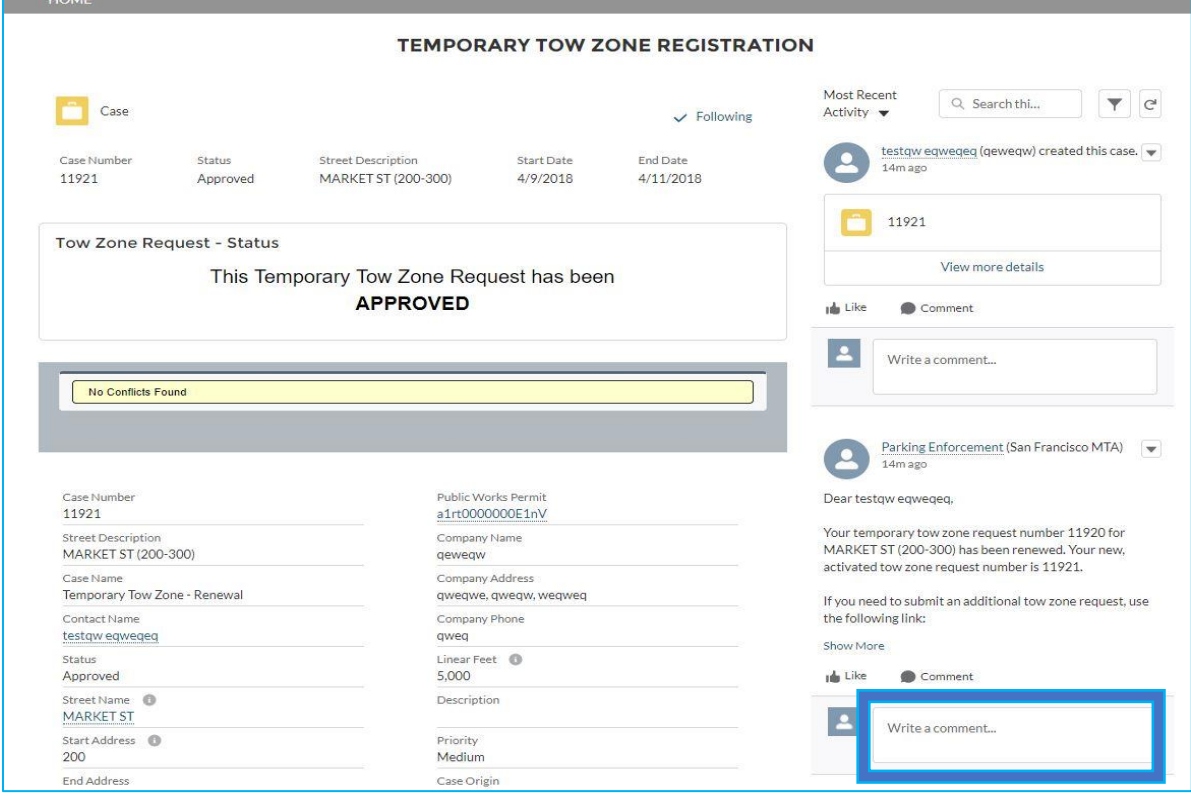

### **Renew a Tow Zone Request**

To renew a tow zone request, it has to be eligible for renewal.

1) Log in to your account

2. Click the drop down bar inside the "Tow Zone Renewal box" to see your eligible cases for renewal.

3. Once you have chosen the case you wish to renew, click "**Next**"

# TEMPORARY TOW ZONE REGISTRATION

#### **REQUEST NEW TOW ZONE**

### **rs**

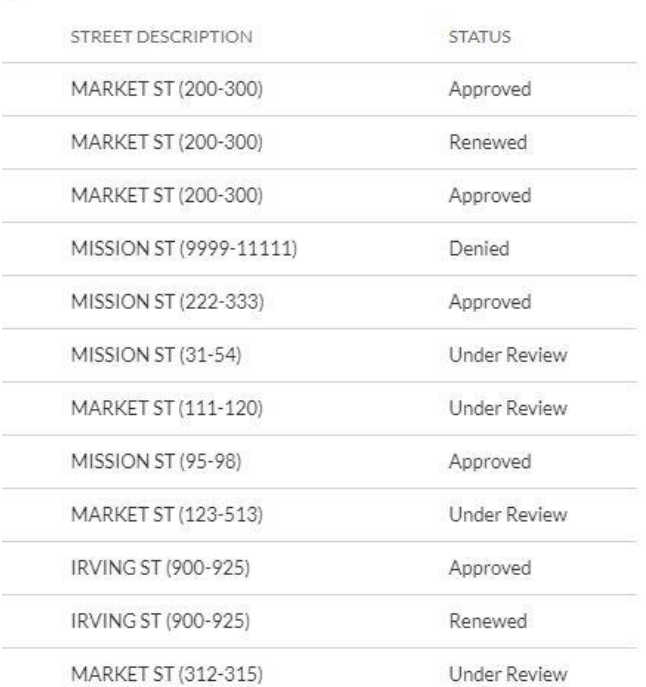

#### Tow Zone Renewal

Select from the following list the Active Tow Enforcement you would like to renew.

\* Eligible for Renewal

Case Number: 11879 - MARKET ST (200-300)

If an option is not available in this list, then it is not eligible for renewal. Renewals must be made 3 days in advance of the expiration date.

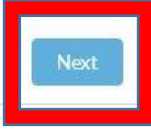

 $\boldsymbol{\mathrm{v}}$ 

4. Fill out the Tow Zone renewal form.

Expiration Date: The new tow zone expiration date must be between the current expiration date and 31 days thereafter

Start Address/End Address: The Start Address must be within the limits of the current Enforcement Zone. The Start Address must also be less than the End Address.

Days of Enforcement: Choose one or more days.

Click "**Next**" at the bottom of the form and click "**Next"** again to finalize/create the renewal.

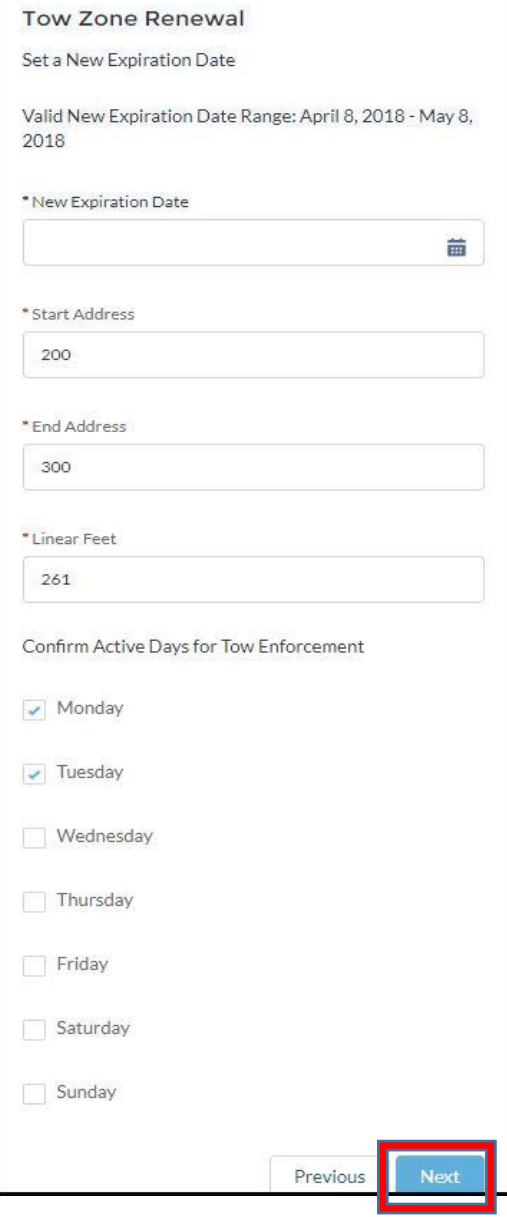